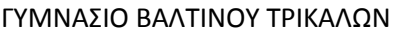

ΟΝΟΜΑΤΕΠΩΝΥΜΟ:\_\_\_\_\_\_\_\_\_\_\_\_\_\_\_\_\_\_\_\_\_\_\_\_\_\_\_\_\_\_\_\_\_\_\_\_\_\_\_\_\_\_\_\_\_

ΗΜΕΡΟΜΗΝΙΑ: \_\_\_\_\_\_\_\_\_\_\_\_\_\_\_\_\_\_\_\_\_

ΤΑΞΗ: \_\_\_\_\_\_\_\_\_\_\_

ΤΜΗΜΑ:\_\_\_\_\_\_\_\_\_\_

#### **ΦΥΛΟ ΕΡΓΑΣΙΑΣ**

### **ΔΡΑΣΤΗΡΙΟΤΗΤΑ 1<sup>η</sup> :**

Μετακινείστε το ποντίκι πάνω στο γραφείο σας. Τι παρατηρείτε ότι μετακινείται ταυτόχρονα στην επιφάνεια εργασίας στην οθόνη του υπολογιστή σας;

Παρατηρήστε προσεκτικά το πληκτρολόγιο του υπολογιστή σας. Μπορείτε να διακρίνετε διαφορετικές ομάδες πλήκτρων; \_\_\_\_\_\_\_\_\_\_\_\_\_\_ Αν ναι, πόσες; \_\_\_\_\_\_\_\_\_\_\_\_\_\_\_\_\_\_\_

\_\_\_\_\_\_\_\_\_\_\_\_\_\_\_\_\_\_\_\_\_\_\_\_\_\_\_\_\_\_\_\_\_\_\_\_\_\_\_\_\_\_\_\_\_\_\_\_\_\_\_\_\_\_\_\_\_\_\_\_\_\_\_\_\_\_\_\_\_\_\_\_\_\_\_ \_\_\_\_\_\_\_\_\_\_\_\_\_\_\_\_\_\_\_\_\_\_\_\_\_\_\_\_\_\_\_\_\_\_\_\_\_\_\_\_\_\_\_\_\_\_\_\_\_\_\_\_\_\_\_\_\_\_\_\_\_\_\_\_\_\_\_\_\_\_\_\_\_\_\_ \_\_\_\_\_\_\_\_\_\_\_\_\_\_\_\_\_\_\_\_\_\_\_\_\_\_\_\_\_\_\_\_\_\_\_\_\_\_\_\_\_\_\_\_\_\_\_\_\_\_\_\_\_\_\_\_\_\_\_\_\_\_\_\_\_\_\_\_\_\_\_\_\_\_\_

\_\_\_\_\_\_\_\_\_\_\_\_\_\_\_\_\_\_\_\_\_\_\_\_\_\_\_\_\_\_\_\_\_\_\_\_\_\_\_\_\_\_\_\_\_\_\_\_\_\_\_\_\_\_\_\_\_\_\_\_\_\_\_\_\_\_\_\_\_\_\_\_ \_\_\_\_\_\_\_\_\_\_\_\_\_\_\_\_\_\_\_\_\_\_\_\_\_\_\_\_\_\_\_\_\_\_\_\_\_\_\_\_\_\_\_\_\_\_\_\_\_\_\_\_\_\_\_\_\_\_\_\_\_\_\_\_\_\_\_\_\_\_\_\_\_

Μπορείτε να περιγράψετε κάθε ομάδα; \_\_\_\_\_\_\_\_\_\_\_\_\_\_\_\_\_\_\_\_\_\_\_\_\_\_\_\_\_\_\_\_\_\_\_\_\_\_\_\_\_

### **ΔΡΑΣΤΗΡΙΟΤΗΤΑ 2 η :**

Ανοίξτε το λογισμικό ΔΕΛΥΣ.

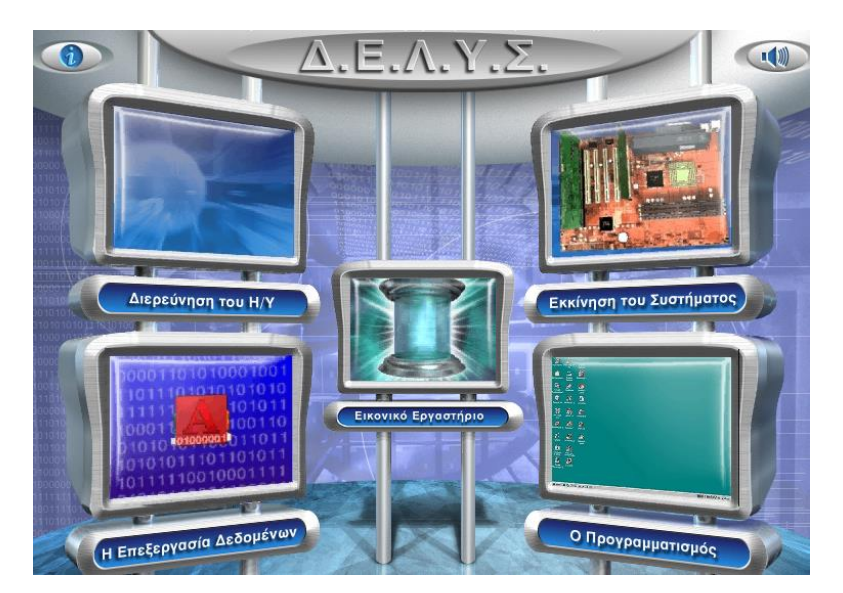

Κάντε κλικ στο « Διερεύνηση του Η/Υ»

Κάντε κλικ στην οθόνη και επιλέξτε Περιγραφή & Χαρακτηριστικά.

Τι συσκευή είναι η οθόνη, εισόδου ή εξόδου; \_\_\_\_\_\_\_\_\_\_\_\_\_\_\_\_\_\_\_\_\_\_\_\_\_\_\_

Γιατί πιστεύετε ότι είναι συσκευή εξόδου; \_\_\_\_\_\_\_\_\_\_\_\_\_\_\_\_\_\_\_\_\_\_\_\_\_\_\_\_\_\_\_\_\_\_\_\_\_

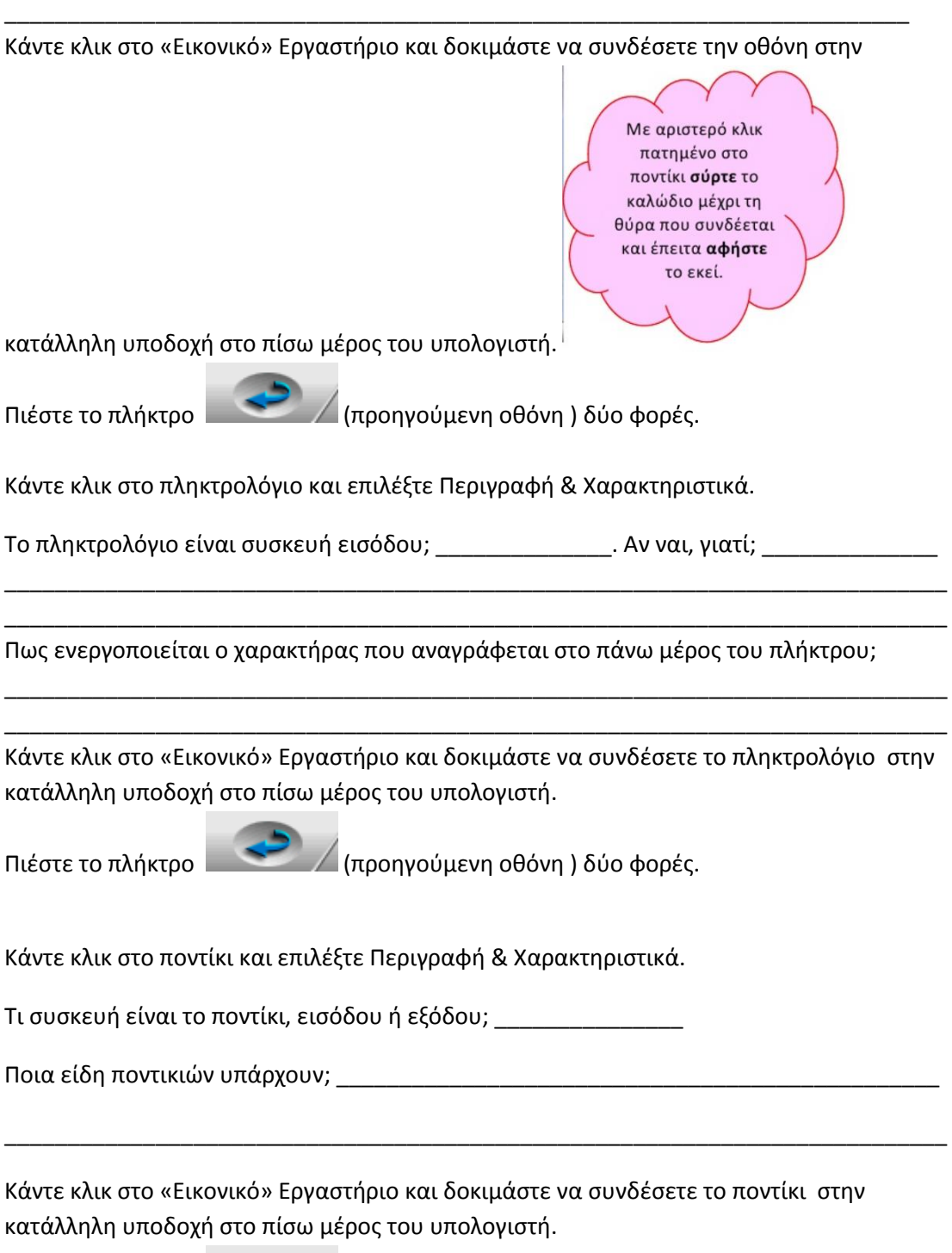

Πιέστε το πλήκτρο (προηγούμενη οθόνη ) δύο φορές.

Κάντε κλικ στα ηχεία και επιλέξτε Περιγραφή & Χαρακτηριστικά.

Τι συσκευή είναι τα ηχεία, εισόδου ή εξόδου; \_\_\_\_\_\_\_\_\_\_\_\_\_\_\_

Κάντε κλικ στο «Εικονικό» Εργαστήριο και δοκιμάστε να συνδέσετε τα ηχεία στην κατάλληλη υποδοχή στο πίσω μέρος του υπολογιστή.

Πιέστε το πλήκτρο (προηγούμενη οθόνη ) δύο φορές.

Κάντε κλικ στον σαρωτή και επιλέξτε Περιγραφή & Χαρακτηριστικά.

Τι συσκευή είναι ο σαρωτής, εισόδου ή εξόδου; \_\_\_\_\_\_\_\_\_\_\_\_\_\_\_

Τι κάνει ο σαρωτής; \_\_\_\_\_\_\_\_\_\_\_\_\_\_\_\_\_\_\_\_\_\_\_\_\_\_\_\_\_\_\_\_\_\_\_\_\_\_\_\_\_\_\_\_\_\_\_\_\_\_\_\_\_\_\_\_

Κάντε κλικ στο «Εικονικό» Εργαστήριο και δοκιμάστε να συνδέσετε τον σαρωτή στην κατάλληλη υποδοχή στο πίσω μέρος του υπολογιστή.

\_\_\_\_\_\_\_\_\_\_\_\_\_\_\_\_\_\_\_\_\_\_\_\_\_\_\_\_\_\_\_\_\_\_\_\_\_\_\_\_\_\_\_\_\_\_\_\_\_\_\_\_\_\_\_\_\_\_\_\_\_\_\_\_\_\_\_\_\_\_\_\_\_ \_\_\_\_\_\_\_\_\_\_\_\_\_\_\_\_\_\_\_\_\_\_\_\_\_\_\_\_\_\_\_\_\_\_\_\_\_\_\_\_\_\_\_\_\_\_\_\_\_\_\_\_\_\_\_\_\_\_\_\_\_\_\_\_\_\_\_\_\_\_\_\_\_

Πιέστε το πλήκτρο (προηγούμενη οθόνη ) δύο φορές.

Κάντε κλικ στο Εσωτερικό του Υπολογιστή και στη συνέχεια κλικ στον Επεξεργαστή και επιλέξτε Περιγραφή & Χαρακτηριστικά. . Γιατί ο επεξεργαστής χαρακτηρίζεται ως η «καρδιά» του υπολογιστή; \_\_\_\_\_\_\_\_\_\_\_\_\_\_\_\_\_\_\_\_\_\_\_\_\_\_\_\_\_\_\_\_\_\_\_\_\_\_\_\_\_\_\_\_\_\_\_\_\_\_\_\_

\_\_\_\_\_\_\_\_\_\_\_\_\_\_\_\_\_\_\_\_\_\_\_\_\_\_\_\_\_\_\_\_\_\_\_\_\_\_\_\_\_\_\_\_\_\_\_\_\_\_\_\_\_\_\_\_\_\_\_\_\_\_\_\_\_\_\_\_\_\_\_\_\_\_\_ \_\_\_\_\_\_\_\_\_\_\_\_\_\_\_\_\_\_\_\_\_\_\_\_\_\_\_\_\_\_\_\_\_\_\_\_\_\_\_\_\_\_\_\_\_\_\_\_\_\_\_\_\_\_\_\_\_\_\_\_\_\_\_\_\_\_\_\_\_\_\_\_\_\_\_ \_\_\_\_\_\_\_\_\_\_\_\_\_\_\_\_\_\_\_\_\_\_\_\_\_\_\_\_\_\_\_\_\_\_\_\_\_\_\_\_\_\_\_\_\_\_\_\_\_\_\_\_\_\_\_\_\_\_\_\_\_\_\_\_\_\_\_\_\_\_\_\_\_\_\_

Πως αλλιώς ονομάζεται ο επεξεργαστής; \_\_\_\_\_\_\_\_\_\_\_\_\_\_\_\_\_\_\_\_\_\_\_\_\_\_\_\_\_\_\_\_\_\_\_\_\_\_\_\_\_

Κάντε κλικ στο «Εικονικό» Εργαστήριο και δοκιμάστε να συνδέσετε τον επεξεργαστή στην κατάλληλη υποδοχή στο πίσω μέρος του υπολογιστή.

\_\_\_\_\_\_\_\_\_\_\_\_\_\_\_\_\_\_\_\_\_\_\_\_\_\_\_\_\_\_\_\_\_\_\_\_\_\_\_\_\_\_\_\_\_\_\_\_\_\_\_\_\_\_\_\_\_\_\_\_\_\_\_\_\_\_\_\_\_\_\_\_\_\_\_

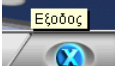

Πιέστε το πλήκτρο **και στη συνέχεια Αποδοχή.** 

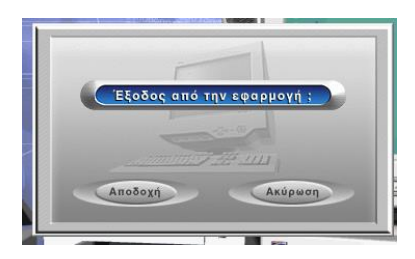

Γνωρίζετε κάποιες άλλες συσκευές που δεν έχουν αναφερθεί μέχρι τώρα;

\_\_\_\_\_\_\_\_\_\_\_\_\_\_\_\_\_\_\_\_\_\_\_\_\_\_\_\_\_\_\_\_\_\_\_\_\_\_\_\_\_\_\_\_\_\_\_\_\_\_\_\_\_\_\_\_\_\_\_\_\_\_\_\_\_\_\_\_\_\_\_\_\_\_\_

## Ποιο μέρος του υπολογιστή αποτελούν όλες οι παραπάνω συσκευές; \_\_\_\_\_\_\_\_\_\_\_\_\_\_\_\_\_\_

\_\_\_\_\_\_\_\_\_\_\_\_\_\_\_\_\_\_\_\_\_\_\_\_\_\_\_\_\_\_\_\_\_\_\_\_\_\_\_\_\_\_\_\_\_\_\_\_\_\_\_\_\_\_\_\_\_\_\_\_\_\_\_\_\_\_\_\_\_\_\_\_\_\_\_

# **Αξιολόγηση**

Συμπληρώστε τον παρακάτω πίνακα:

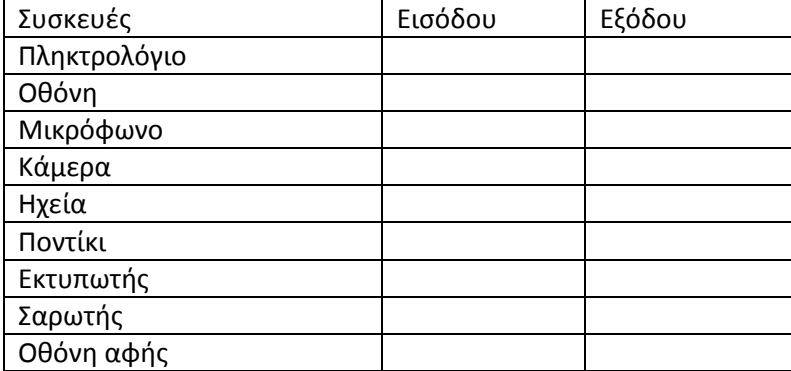

\_\_\_\_\_\_\_\_\_\_\_\_\_\_\_\_\_\_\_\_\_\_\_\_\_\_\_\_\_\_\_\_\_\_\_\_\_\_\_\_\_\_\_\_\_\_\_\_\_\_\_\_\_\_\_\_\_\_\_\_\_\_\_\_\_\_\_\_\_\_\_\_\_\_\_